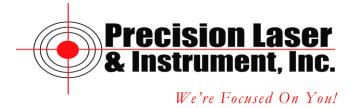

## **Exporting Point Features in a PNEZD File from Pathfinder Office**

In Pathfinder office we can create a custom export for Point Number, Northing, Easting, Elevation and Description (P,N,E,Z,D) format for use with CAD programs.

After you have downloaded and differentially correct your data click on Utilities/Export.

The Export Dialog Opens.

| 式 Export                                                          |                                                                                        |                              |
|-------------------------------------------------------------------|----------------------------------------------------------------------------------------|------------------------------|
| Input Files<br>Folder: C:\Docu<br>Selected Files:<br>P072809A.cor | ments and Settings\clay.pate\My<br><u>B</u> rowse                                      | OK<br>Cancel<br><u>H</u> elp |
| Output Folder                                                     | ttings\clay.pate\My Documents\                                                         | Browse                       |
| <u>Choose an Export Se</u>                                        |                                                                                        |                              |
| Sample ESRI Shape                                                 | efile Setup                                                                            | •                            |
| Format:<br>Type of Export:<br>Output Option:                      | ESRI Shapefile<br>Features - Positions and Attribute<br>Combine and output to auto-gen |                              |
| GIS Coordinate Syste<br>Site:                                     | em:                                                                                    |                              |
| System:<br>Zone:                                                  | Lat/Long                                                                               |                              |
| Datum:<br>Coordinate Units:                                       | WGS 1984                                                                               |                              |
| <u>N</u> ew                                                       | Delete E                                                                               | Properties                   |

- **Input Files** If you have been working with a file it should show up automatically under Selected Files. If there are no files then click on Browse button and select the corrected file(s).
- **Output Folder** This is the location of where the file is going to be created on your computer.

Corporate Office 85 11<sup>th</sup> Street, Ambridge PA, 15003 Priority Support Line: (724) 252-7541 email: mappingsupport@laserinst.com • **Choose an Export Setup** – Click on the drop down list and select Sample Configurable ASCII Setup.

| 式 Export                                                          |                                                                                                |                              |
|-------------------------------------------------------------------|------------------------------------------------------------------------------------------------|------------------------------|
| Input Files<br>Folder: C:\Docu<br>Selected Files:<br>P072809A.cor | ments and Settings\clay.pate\My<br><u>B</u> rowse                                              | OK<br>Cancel<br><u>H</u> elp |
| Output Folder                                                     |                                                                                                |                              |
| C:\Documents and Sel                                              | tings\clay.pate\My Documents\                                                                  | B <u>r</u> owse              |
| <u>Choose an Export Se</u>                                        | tup                                                                                            |                              |
| Sample Configurable                                               | e ASCII Setup                                                                                  | •                            |
| Format:<br>Type of Export:<br>Output Option:                      | Configurable ASCII<br>Features - Positions and Attribute:<br>Combine and output to Export fold | -                            |
| GIS Coordinate Syste<br>Site:                                     | ern:                                                                                           |                              |
| System:<br>Zone:                                                  | Lat/Long                                                                                       |                              |
| Datum:<br>Coordinate Units:                                       | WGS 1984                                                                                       |                              |
| <u>N</u> ew                                                       | Delete Pr                                                                                      | operties                     |

Click on New.

| New Setup                                          | X            |
|----------------------------------------------------|--------------|
| Setup Name: Copy of Sample Configurable ASCII Setu | OK           |
| Create<br>C New setup:                             | Cancel       |
| Configurable ASCII                                 | <u>H</u> elp |
| Copy of existing setup:                            |              |
| Sample Configurable ASCII Setup 💌                  |              |
|                                                    |              |

- **Setup Name** Enter PNEZD.
- **Create** Click on Copy of existing setup.

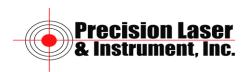

| New Setup                       |              |
|---------------------------------|--------------|
| Setup Name: PNEZD               | OK           |
| Create<br><u>   N</u> ew setup: | Cancel       |
| Configurable ASCII              | <u>H</u> elp |
| Copy of existing setup:         |              |
| Sample Configurable ASCII Setup |              |
|                                 |              |

Click on OK.

| Export Setup Propertie                           | es - PNEZD                                    |                  |                 |            |
|--------------------------------------------------|-----------------------------------------------|------------------|-----------------|------------|
| Position Filter                                  | Coordinate 9                                  | bystem           | Configur        | able ASCII |
| Data                                             | Output                                        | Attribut         | es              | Units      |
| Type of Data to Export<br>• Features - Positions | and Attributes                                |                  |                 |            |
| Export All Featu                                 |                                               |                  | •               |            |
| 🔲 Include Not                                    | In Feature Positi                             | ons              |                 |            |
| One point per N                                  | lot in Feature po                             | sition           | Ŧ               |            |
| C Positions Only                                 |                                               |                  |                 |            |
| One point per G                                  | iPS position                                  |                  | $\overline{}$   |            |
| Create Point Features Fr                         | om                                            |                  |                 |            |
| 🗆 No <u>t</u> es 🗖 Vele                          | o <u>c</u> ity Records                        | ∏ Se <u>n</u> so | or Records      |            |
| Starting Feature ID                              |                                               |                  |                 | 1          |
| Value: 1                                         | itart Each Sessio<br>Continue <u>I</u> ncreme |                  |                 |            |
|                                                  |                                               |                  |                 |            |
|                                                  |                                               |                  |                 |            |
|                                                  |                                               |                  |                 |            |
|                                                  |                                               |                  |                 |            |
|                                                  | ок с                                          | ancel            | <u>D</u> efault | Help       |

Click on the Output tab.

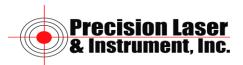

| Export Setup Propertie                                                                                                    | s - PNEZD                                                                                                    |                                                  |
|----------------------------------------------------------------------------------------------------|----------------------------------------------------------------------------------------------------|--------------------------------------------------|
| Position Filter<br>Data                                                                                                    | Coordinate System<br>Dutput Attribu                                                                                                    | Configurable ASCII<br>es Units                   |
| <ul> <li>Combine all input files</li> <li>For <u>E</u>ach input file creation</li> </ul>                                   | and output to the project e<br>and output to an <u>A</u> uto-gene<br>eate output file(s) of the sam<br>eate output <u>S</u> ubfolder(s) of th                                  | erated subfolder<br>e name                       |
| System File Format<br>© D <u>D</u> S Files<br>© <u>W</u> indows Files<br>© <u>U</u> NIX Files<br>© <u>M</u> acintosh Files | Tip<br>Select this option if your to<br>running under DOS or co<br>DOS ASCII character set,<br>format have <carriageret<br><newline> record termino</newline></carriageret<br> | itains text in the<br>Text files in this<br>urn> |
|                                                                                                    |                                                                                                    |                                                  |

• **Output Files** – Select the best method for managing the files that are created during the export.

Click on the Configurable ASCII Tab.

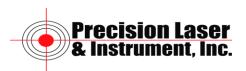

| xport Setup Properties                                                                                                    | - PNEZD        |         |                      |                | Σ |
|----------------------------------------------------------------------------------------------------|----------------|---------|----------------------|----------------|---|
|                                                                                                    | utput          | Attribu |                      | Units          |   |
| Position Filter                                                                                                    | Coordinate S   | ystem   | Con                  | figurable ASCI | I |
| Files Options                                                                                                    |                |         |                      |                |   |
| © One Set of Files Per Fi                                                                                                    | eature Type    |         |                      |                |   |
| All Feature Types in the second second se | e Same Set of  | Files   |                      |                |   |
|                                                                                                    |                | 11103   |                      |                |   |
| _ <u>T</u> emplate List                                                                                                    |                |         |                      |                |   |
|                                                                                                    |                |         | -                    |                |   |
| Template Name                                                                                                    | Extension      |         | o Feature            |                |   |
| Positions<br>Attributes                                                                                                    | pos<br>att     |         | ine/Area<br>ine/Area |                |   |
|                                                                                                    |                |         |                      |                |   |
|                                                                                                    |                |         |                      |                |   |
| <u>N</u> ew                                                                                                    | <u>D</u> elete |         | <u>M</u> odify       |                |   |
| <u>N</u> ew                                                                                                    | <u>D</u> elete |         | <u>M</u> odify       |                |   |
| <u>N</u> ew                                                                                                    | <u>D</u> elete |         | <u>M</u> odify       |                |   |
| <u>N</u> ew                                                                                                    | <u>D</u> elete |         | <u>M</u> odify       |                |   |
| <u>N</u> ew                                                                                                    | <u>D</u> elete |         | <u>M</u> odify       |                |   |

Delete the Positions and Attributes templates.

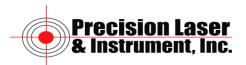

| Data       Output       Attributes       Units         Position Filter       Coordinate System       Configurable ASCII         Files Options <ul> <li>One Set of Files Per Feature Type</li> <li>All Feature Types in the Same Set of Files</li> </ul> Image: Image: Im | Export Setup Prop                                    | erties - PNEZD |                  | × |
|----------------------------------------------------------------------------------------------------|------------------------------------------------------|----------------|------------------|---|
| Template Name Extension Apply to Feature                                                                                                    | Position Filter<br>Files Options<br>© One Set of Fil | Coordinate     | System Conf      |   |
| New Delete Modify                                                                                                    |                                                      | Extension      | Apply to Feature |   |
| OK Cancel <u>D</u> efault Help                                                                                                    | <u>N</u> ew                                          |                |                  |   |

Click on New.

| Template <u>N</u> ame: OK<br>Cancel | Template Name          | X            |
|-------------------------------------|------------------------|--------------|
| Cancel                              | Template <u>N</u> ame: | ОК           |
|                                     |                        | Cancel       |
| Help                                |                        | <u>H</u> elp |

Name the Template PNEZD.

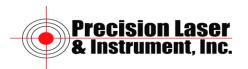

| Template Name          |              |
|------------------------|--------------|
| Template <u>N</u> ame: | OK           |
| PNEZD                  | Cancel       |
|                        | <u>H</u> elp |
|                        |              |

Click on OK.

| ASCII Export Ter       | mplate Edito | r: PNEZD       |                          |             |
|------------------------|--------------|----------------|--------------------------|-------------|
| Output File Extension  |              | Apply to       | ✓ Lines                  | ✓ Areas     |
| Use Template as        | s Heading    |                |                          |             |
| Field Format           | Delimiter    | s              |                          |             |
| Delimited              | Fjeld:       | Comma ( , )    | ▼ Other:                 |             |
| C <u>F</u> ixed Column | <u> </u>     | Double Quotes  | ('') 💌 D <u>e</u> cimal: | Dot ( . ) 💌 |
| Macro Palette          |              |                |                          |             |
| {Latitude}             | {Northing}   | {Feature ID}   | {Header Start}           | {GPS Time}  |
| {Longitude}            | {Easting}    | {Feature Name} | {Footer Start}           | {Text: }    |
| {HAE}                  | {MSL}        | {Attributes}   | {Hdr/Ftr End}            | New Line    |
| – Template Workshe     | eet          |                |                          |             |
|                        |              |                |                          |             |
| ОК                     | Car          | <u>C</u> lear  | Template                 | Help        |

- **Output File Extension** Enter the three digit extension of the file you want to create. **Note** – Do not enter the . since it is understood by the software.
- Apply to Remove the checks for lines and areas.
- Field format Select either Delimited or Fixed Column.
- **Delimiters** Select the Delimiters necessary for the file format needed by the software that is going to import the exported file.

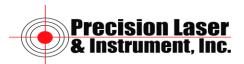

| ASCII Export Te                                           | mplate Edito    | r: PNEZD           |                    |                 |
|-----------------------------------------------------------|-----------------|--------------------|--------------------|-----------------|
| <u>O</u> utput File Extensio<br>□ <u>U</u> se Template a: |                 | Apply to           | □ <u>L</u> ines    | □ <u>A</u> reas |
|                                                           | -               |                    |                    |                 |
| Field Format                                              | Delimiter       | -                  |                    |                 |
| Delimited                                                 | Fjeld:          | Comma ( , )        | ▼ Other:           |                 |
| C Eixed Column                                            | n <u>T</u> ext: | None               | ▼ D <u>e</u> cimal | : Dot ( . ) 💌   |
| Macro Palette                                             |                 |                    |                    |                 |
| {Latitude}                                                | {Northing}      | {Feature ID}       | {Header Start}     | {GPS Time}      |
| {Longitude}                                               | {Easting}       | {Feature Name}     | {Footer Start}     | {Text: }        |
| (HAE)                                                     | {MSL}           | {Attributes}       | {Hdr/Ftr End}      | New Line        |
| ∟<br>⊢Template Worksh                                     | eet             |                    |                    |                 |
|                                                           |                 |                    |                    | ~               |
|                                                           |                 |                    |                    |                 |
|                                                           |                 |                    |                    |                 |
|                                                           |                 |                    |                    | ~               |
| <                                                         |                 |                    |                    | >               |
| ОК                                                        | Car             | ncel <u>C</u> lear | Template           | <u>H</u> elp    |

## Macro Palette

Click on the Following buttons in order.

Feature ID (Point Number), Northing, Easting, MSL, Attributes.

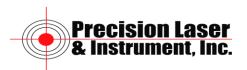

| ASCII Export Template Editor: PNEZD           |                     |                |                   |                 |  |  |
|-----------------------------------------------|---------------------|----------------|-------------------|-----------------|--|--|
| Output File Extension                         |                     | Apply to       | ∏ <u>L</u> ines   | ∏ <u>A</u> reas |  |  |
| Use Template as Heading                       |                     |                |                   |                 |  |  |
| Field Format<br><u>D</u> elimited             | Delimiter<br>Fjeld: | S<br>Comma(,)  | ▼ Othe <u>r</u> : |                 |  |  |
| C <u>F</u> ixed Column                        | <u>T</u> ext:       | None           | ✓ Decimal:        | Dot ( . ) 💌     |  |  |
| Macro Palette                                 |                     |                |                   |                 |  |  |
| {Latitude}                                    | {Northing}          | {Feature ID}   | {Header Start}    | {GPS Time}      |  |  |
| {Longitude}                                   | {Easting}           | {Feature Name} | {Footer Start}    | {Text: }        |  |  |
| {HAE}                                         | (MSL)               | {Attributes}   | {Hdr/Ftr End}     | New Line        |  |  |
| Template Worksheet                            |                     |                |                   |                 |  |  |
| OK Cancel <u>C</u> lear Template <u>H</u> elp |                     |                |                   |                 |  |  |

Click OK.

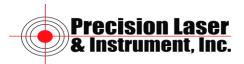

| Export Setup Properties                                                                                              | - PNEZD                   |                           |                               |  |  |  |  |
|----------------------------------------------------------------------------------------------------|---------------------------|---------------------------|-------------------------------|--|--|--|--|
| Data 0.<br>Position Filter                                                                                           | itput  <br>Coordinate Sys | Attributes<br>stem C      | Units  <br>Configurable ASCII |  |  |  |  |
| Files Options<br>© <u>O</u> ne Set of Files Per Feature Type<br>© <u>A</u> ll Feature Types in the Same Set of Files |                           |                           |                               |  |  |  |  |
| _ <u>T</u> emplate List                                                                                              |                           |                           |                               |  |  |  |  |
| Template Name<br>PNEZD                                                                                               | Extension<br>txt          | Apply to Feature<br>Point |                               |  |  |  |  |
|                                                                                                    |                           |                           |                               |  |  |  |  |
| New                                                                                                    | <u>D</u> elete            | <u>M</u> o                | dify                          |  |  |  |  |
| ОК                                                                                                    | Car                       | ncel <u>D</u> efa         | ault Help                     |  |  |  |  |

Click OK.

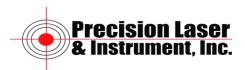

| 式 Export                                                 |                    |  |  |  |  |
|----------------------------------------------------------|--------------------|--|--|--|--|
| AL EXPOIT                                                |                    |  |  |  |  |
| Folder: C:\Documents and Settings\                       | .clay.pate\MyOK    |  |  |  |  |
| Selected Files:                                          | Close              |  |  |  |  |
| P072809A.cor                                             | rowse <u>H</u> elp |  |  |  |  |
|                                                          |                    |  |  |  |  |
| <u>O</u> utput Folder                                    |                    |  |  |  |  |
| C:\Documents and Settings\clay.pate\My Documents\ Browse |                    |  |  |  |  |
| <br>Choose an Export Setup                               |                    |  |  |  |  |
| PNEZD                                                    | ▼                  |  |  |  |  |
| Type of Export: Features - Position                      |                    |  |  |  |  |
| GIS Coordinate System:<br>Site:                          |                    |  |  |  |  |
| System: Lat/Long<br>Zone:                                | Lat/Long           |  |  |  |  |
| Datum: WGS 1984<br>Coordinate Units:                     |                    |  |  |  |  |
| <u>New</u> <u>D</u> elete                                | Properties         |  |  |  |  |

**Note** – Before exporting your file verify that the coordinate system is correct. If it not correct click on Options/Coordinate System. Set the coordinate system of Pathfinder Office to match the coordinate system needed for the file being exported.

Click OK to export the file.

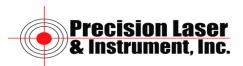